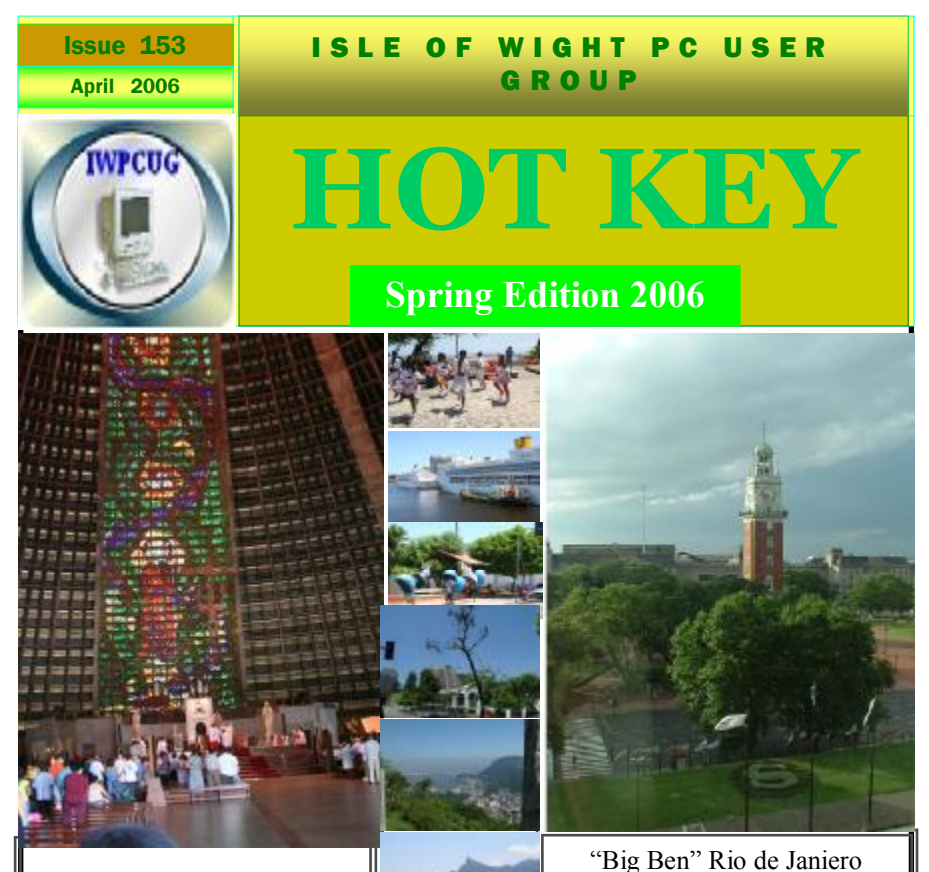

Interior Cathedral R.de J.

## **In This Issue Pages** Pages

.

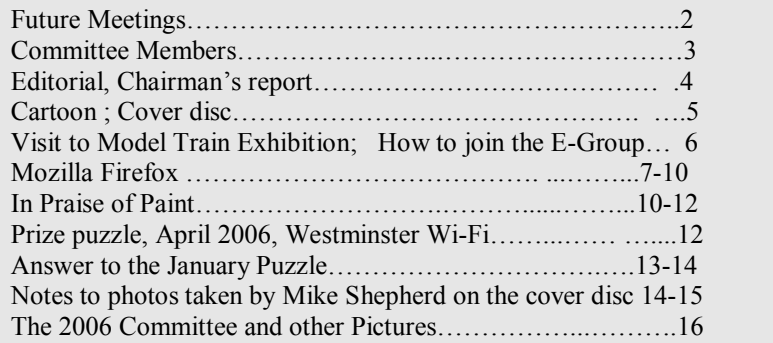

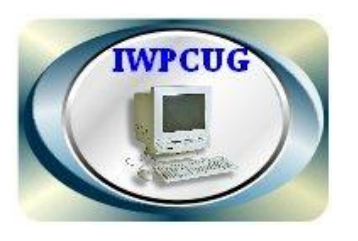

The Isle ofWight Personal Computer User Group

**The Isle of Wight PC User Group** WELCOMES all owners and users of IBM compatible Personal computers.

It is a group which seeks to exchange ideas and new information. Our meetings are held on the *first* Wednesday of each month at **The Riverside Centre, Newport** from **7.30 to 9.30pm**  *Visitors are welcome.* **Membership is £6 per annum A charge of £1 is made per meeting which includes tea or coffee during the break.** 

**If you would like to know more about us, you are most welcome to come along to one of our meetings, or you can contact one of our Committee Members listed on page 3.** 

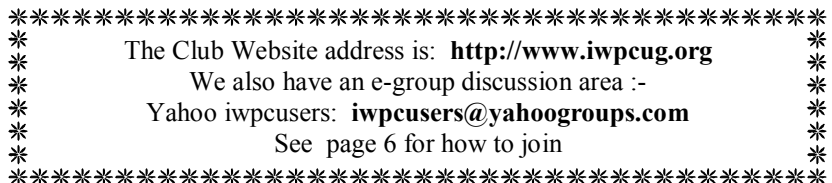

## **FORTHCOMING EVENTS**

Unless otherwise stated, meetings are held at the Riverside Centre in Newport starting at 7.30p.m. Some of the following are provisional. Keep a watch here and on the website for updates.

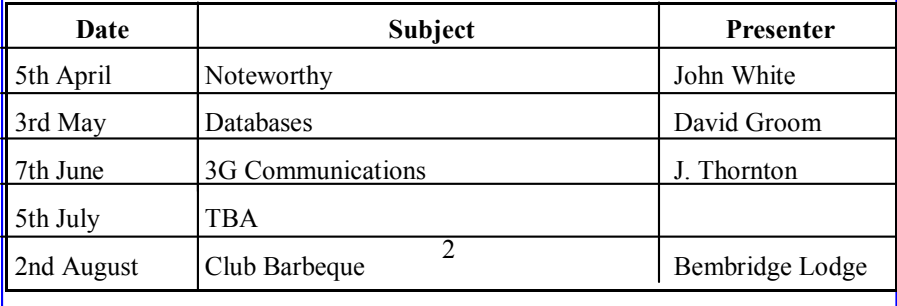

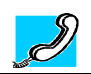

#### **Contact Details removed prior to publishing on internet**

**Honorary President** Sir Norman Echlin

**Chairman:** David Groom

**Vice-Chairman:** Cliff Maidment

**Treasurer:** Bob Groom

**Secretary:** Suzanne Bone

**Membership Secretary & Database Secretary:** Ray Boote

**Hotkey Editor:** N. Peter Lovely

**Committee Member:** David Broughton

**Committee Member:** Roger Skidmore

**Disability Resources Co-ordinator:** Helen Edom

Suggestions for new events, speakers or topics are always welcome. Please contact any Committee member or the Editor with your ideas. If necessary we may be able to find a speaker to match your subject.

# **Editorial**

Do you remember putting on the kettle and waiting six minutes for it to boil? One teaspoonful of tea for each person and one for the pot. Steady, its still rationed, you know! Monday was washday, and the washing took up most of it. You had to go out shopping on Tuesday for things were running out and even in the outside larder they didn't keep very long. So many shops to go to in order to get everything, and the queues! Cardboard tops on the milk bottles, but at least he delivered. Summer time was fruit bottling and jam making time; must make the best of the harvest, these things wouldn't be available all the year, you know! And then came the holiday. Would it be Bournemouth, or perhaps a bit further, even up to Wales this year? We could just stay at home and listen to the wireless.

How we do take things for granted! And now Broadband and multi-purpose mobile phones!

#### **Chairman's Report**

This is effectively my first report of the year, as the January issue was in fact complied prior to Christmas. Membership of the club remains fairly steady at 75.

I'd like to take the opportunity to welcome Su Bone on to the committee as your new Secretary. The list of committee members is on page 3 of this issue and remains largely unchanged from the previous year.

4 I am hoping that we may soon be able to have internet access available to us at the Riverside Centre. This is something that we have been seeking for a number of years, and will enable us to discuss a greater range of topics at our monthly meetings. It is an ever increasing struggle to find subjects (and speakers) for our meetings, though a glance at the calendar on page 2 will show we have a number of events lined up through to the latter part of the summer. (I'm assuming we will get a summer this year!)

David Groom Chairman

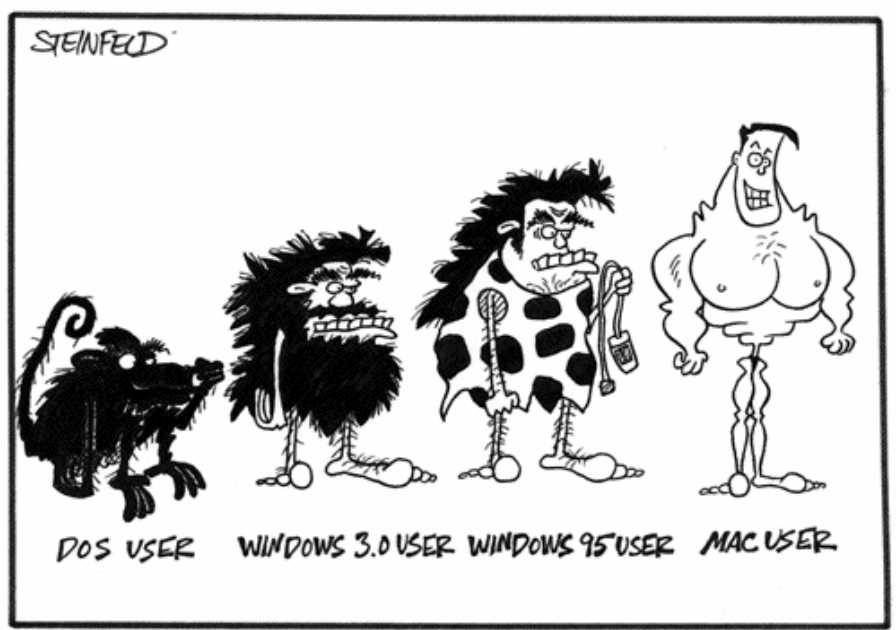

# EVOLUTION OF A COMPUTER USER

# **The Cover Disc**

This months cover disk includes a selection of photographs taken by members. Also included is a trial version of Noteworthy, a software music composition and notation processor for Windows which was the subject of John White's talk this month. Lastly, as in previous months I have included the latest version of the Firefox web browser, and some anti-spyware tools. David

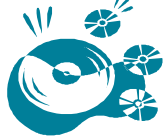

*Editors Note: On page15 of this Hotkey there are notes to the photographs contributed by Mike Shepherd. These photographs were taken this last Christmas time when Mike was in South America.* 

One-Tel were taken over by Carphone Warehouse at the end of last year. They are in the process of offering free One-Tel to One-Tel calls in the UK.

# **VISIT TO MODEL TRAIN EXHIBITION**

**Where is it?** Fort Victoria, near Yarmouth.

**When is it?** Wednesday, 17th May 2006 at 7.30 pm.

**What is it?** Computer controlled model trains plus other working models as scenery. This layout is claimed to be the most advanced in Britain comprising over 80 trains with 25 running at any one time, plus 400 buildings and other working models. The railway gauge is H0 scale using the Marklin system. The main line spans 470 feet. The computer system controls a time table of trains giving a variety of movements lasting half an hour or more before repeating itself.

**Who can come?** Members, their family and friends.

**What does it cost?** £3 per person (including children).

**Car parking?** Yes, free.

**Who is organising it?** David Broughton. Phone 755526.

**This is an exclusive event** for members of the IWPCUG, their family and friends. Originally there were to be tickets for sale but this will not now be the case; just turn up and pay at the event.

**Is there Wheelchair access?** yes **Are there toilet facilities?** Yes

## **HOW TO JOIN THE E-GROUP**

Send an e-mail to: **iwpusers-subscribe@yahoogroups.com**  All members are encouraged to join this e-group (which costs nothing and is private to all club members) in order to keep in touch with events and join in discussions. You can also keep in touch by regularly visiting **www.iwpcug.org** 

6 *It is particularly desirable that you should keep up with the latest details of meetings* 

## **Mozilla Firefox**

Firefox is a fully featured web browser available for computers running Microsoft Windows, Linux, or Mac operating systems.

First some history. In 1994 a web browser named Mosaic was launched, but because of a legal challenge the name was later changed to Netscape. In 1998 the decision was made to make the Netscape Browser an open-source project (where the source code behind the program is freely available), but it was difficult to work with the existing code, and so the browser was re-written from scratch under the Mozilla name. With various changes of name over the next few years the browser eventually became known as Firefox. On 19 October 2005 Firefox had its 100 millionth download, just 344 days after the release of version 1.0 of the software. On November 2005 version 1.5 was officially released.

The minimum requirements to run Firefox are: Windows 98, Pentium 233Mhz. 64MB AM, & 52MB hard disk space, and so by the standards of Internet Explorer are fairly modest.

Clearly a lot of people use Firefox, so what's so good about it? In line with another free web browser, Opera, Firefox supports tabbed browsing. This means that users can open multiple pages in the same window. What does this mean in practice? Lets say I am looking at the IWPCUG web site, and I also want to view the Firefox web site, and a third web site. If I was using Internet Explorer (IE) I would have to open up a completely new instance of IE for each of those web sites, if I then wanted to switch between them I'd have to move down to the menu bar at the bottom of my screen and chose the corresponding instance of IE. With Firefox all I do is open a new tab and then open the new web site in that tab. Look at the screenshot below which shows the top half of a Firefox browser.

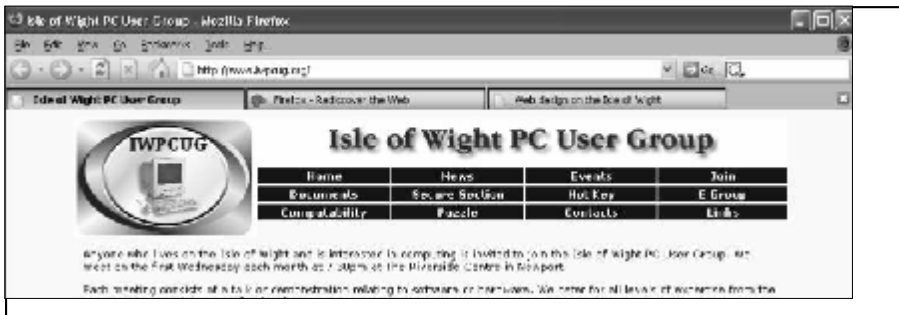

In the above screen shot Firefox is currently displaying the IWPCUG web site. However just above the web page is a row of three tabs, marked "Isle of Wight PC User Group", "Firefox – rediscovering the Web", and "Web design on the Isle of Wight". Simply clicking my mouse on each of these tabs switches between these web sites. This has two advantages to IE's approach, firstly opening a new tab is significantly quicker than opening a new instance of the browser, and secondly its much easier to navigate from one web site to the next. Until you've tried it it's hard to appreciate how much quicker and easier this makes browsing the web. I believe this to be the most significant aspect of the browser, and is the main reason why I no longer use Internet Explorer. On the rare occasions when I do still use IE I am frustrated by its lack of tabbed browsing. (For those die-hard users of IE don't worry- the new version of IE due out later this year will feature tabbed browsing!)

Firefox also incorporates a pop-up blocker, which is not available in IE unless you have installed XP service pack 2. A pop-up blocker prevents annoying "pop-up" windows appearing.

user if they need additional features, while keeping the basic instal-For those of us used to "standard" software one of the oddest features of Firefox is its support for extensions. Extensions are small add-ons that add new functionality to Firefox. They can add anything from a toolbar button to a completely new feature. They allow the application to be customised to fit the personal needs of each

lation of Firefox small to download and run. As at the time of writing this article there were 1,126 extensions available for Firefox! To be honest many of these are for such specific purposes that the average user may not have any need for them, but as they can be easily un-installed there's no harm in trying some and seeing if you enjoy the new functionality.

To give you a very basic insight into extensions I'll look at a few of the eleven extensions I have currently installed. One adds an icon to the menu allowing me to quickly disable the display of images on a web page, now I have broadband this is of less value, but it was useful to speed up page loading times when I was on a dial-up connection. Another creates, and displays in a sidebar, a sitemap listing all the linked files on the web site you are viewing, which can be useful if the menu for the web site is not well designed. Other extensions allow me to turn off all the colours used on a web page, or to quickly change the font size, which can be of benefit if the designer of the page has used particularly small fonts or garish colours.

Along with extensions you can also download themes which change the appearance of the browser by altering items such as colours, icon images, and font styles used by the browser. Last time I checked there were 157 themes available for download, so you should find one you like! I found the default look of Firefox to be a little bland, so installed a theme called "Outlook 2003 Blue" which to my mind was more colourful and had nicer looking icons.

Those of you concerned with security will be glad to know that Firefox is less susceptible to spyware, worms, and viruses. This is partly because it is not integrated with Windows, which helps prevent viruses and hackers from causing damage if they somehow manage to compromise Firefox, but also because there is no support for VBScript and ActiveX.

So, are there any downsides to using Firefox? I can only really think of one problem with using Firefox, and to be fair it's not Firefox's fault.

Standards have been laid down as to how web pages should be coded. These standards cover the basic HTML and also CSS (cascading styles sheets – see a future edition of HotKey for an article on that), and Firefox tries its best to follow these standards. However, either due to laziness, ignorance, or a desire to be more flashy, some web sites do not comply with these standards. In some instances Firefox will not display the web site in the same way it is displayed in IE, and in some instances some functionality of the web site may be missing.

The latest version of Firefox is on this months cover disk. Note that I found that version 1.0 of Firefox did not automatically notify that there was an update to 1.5 available, so if you are already using Firefox then check you have the latest version.

David Groom

# **IN PRAISE OF PAINT**

by David Broughton.

I think *Paint* is an undervalued bit of software. I'm talking of the simple graphics program that comes with every version of Microsoft **Windows** 

It is true, of course, that *Paint* is a simple rough and ready graphics tool with little sophistication but I find this to be one of its merits. When I need a simple diagram I find that *Paint* provides enough tools to do most of the job. I say "most of" because I confess that I sometimes have to get Paint Shop Pro (PSP) to do some of the jobs, like having more flexibility in printing results. *Paint* is inappropriate for use on photographic material: only for graphic diagrams and manual artwork.

10 *Paint* can handle most normal diagrammatic jobs. It scores highly

when one needs precise control over pixels. The image can be magnified and the pixels shown as a grid. The copy and paste feature is also a great tool which enables large diagrams of a repetitive nature (such as a SUDOKU board) to be built quickly and easily, much more easily than PSP in doing the same job.

*Paint* has two versions of the selection feature, where one can handle parts of diagrams. Either the background is transparent or not. Unfortunately the default mode is to have the background opaque and I find the most useful version is to have the background transparent, especially when building up a repetitive diagram. With a transparent background one can position a pasted selection with complete accuracy. I cannot get PSP to do this.

Many tricks can be adopted with practice and here are some of mine. Rubbing out excess lines is usually done with the erase tool but that can be tedious. Most of the time one can "draw" a filled rectangle of background colour over the marks and lines that were used as guide lines in constructing a diagram. This has two big advantages over the eraser tool: it can rub out large areas quickly and it is adjustable to rub out the precise area, unlike the erasing tool where a slip of the mouse movement can erase an unintended region. When drawing a background filled rectangle any accidental over-zealous movement does not matter because the erasure is not completed until one takes one's finger off the mouse button.

The image rotation and flip/rotate feature comes in handy with many diagrams. I needed to draw a wiring diagram of my hi-fi/TV system with the wires having rounded corners at the right-angular changes of direction. I made a circle, cut off three quarters of it and this was used as a template for all the corners in each of the four orientations using copy and paste with the flip/rotate.

This gives maximum flexibility of positioning text and also allows Adding text is another area that requires some technique. To try and fit the text precisely where you want it in one go using the Text tool is rarely satisfactory. I have found that text is best handled by writing the words or numbers in a spare part of the "canvas" and then moving them with the selection tool to where you want them.

you to copy and paste the text where repetition is needed.

Most of my diagrams are placed on web pages so they need to be stored in GIF format. This is easily done with *Paint*. Also the background can be made transparent so that the HTML background colour appears as the background of the diagram. This makes the diagram appear as a seamless sketch on the web page.

Colours are limited but one rarely need more than a few basic colours and the Fill tool is excellent for painting colour over large areas, though you have to watch out for pixel holes in your boundary or the paint will "spill" out of the hole into the background. The Undo tool comes in handy for cancelling accidents.

Examples of some of my "Paint" work can be seen in the diagrams that go with the various puzzles I produce each month showing the kind of artwork that is possible with *Paint*. A collection of these are on my section of the club's web site at www.iwpcug.org/davidbro/index.htm.

#### **PRIZE PUZZLE FOR APRIL 2006**

Number Sequence

6 2 5 4 ? 7 10 14 21 32 . . .

The above sequence of numbers is generated by a simple rule. The sequence can be extended in both directions but the answer to this month's puzzle is to find the value of the number represented by the question mark.

Please send your answer to me, David Broughton (see page 3 for addresses).

#### **Could the Isle of Wight Council emulate this?**

ment monitoring to improve delivery  $p$  council services such as parking, As part of Westminster's 'Wireless City' project, the council were proud to announce in early March the completion of the roll out of Wi-Fi, offering Wireless Internet access, to all their libraries. The service uses BT Openzone access points in each of the 13 libraries, to provide the relevant infrastructure for people to connect. The use of the Wi-Fi service is chargeable in the standard BT Openzone structure. The Wireless City project, started in April 2004, aims to offer: Improved remote working by council workers, giving access to the corporate network anywhere in Westminster · Remote noise and street environlicensing and environmental health inspections · Flexible and responsive CCTV to help deliver a safer street environment

#### **ANSWER TO THE JANUARY PUZZLE**

A man travels a prime number of miles in a prime number of minutes at an average speed of 31 miles per hour. That is an impossible statement but you are also told that whilst the miles travelled and the minutes taken for the journey are exact prime numbers, the average speed of 31 miles per hour is a rounded result. What is the smallest number of miles that fits these facts?

It was suggested that this was a good exercise in the use of a spreadsheet so I have shown part of a screen, below, using Excel.

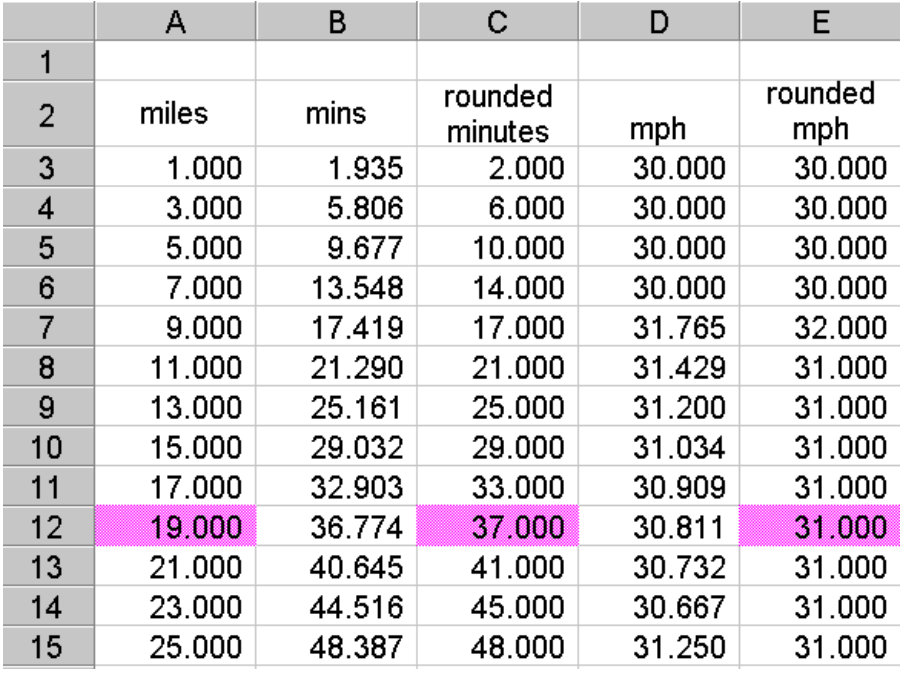

Column A is generated by placing 1 in row 3 and using the fill-down tool in steps of 2. This makes a set of odd numbers, some of which are prime. The only prime omitted within the range is 2 but it can be easily shown that 2 miles is not the answer.

This column is headed "miles".

one types A3 for miles into cell B3, the Fill-down tool will substitute the Column B is headed "minutes" and is computed as miles/mph\*60. In a spreadsheet, although the miles are in cells A3, A4, A5, etc nevertheless if appropriate row number in each cell in column B. The mph figure is 31 as given by the problem.

You can either type "31" or use the cell naming feature where a particular cell (in this case B1) has been assigned the name "mph" and instead of typing "31" you type "mph"; the advantage being that you could change the value at any future time very easily. So the formula in cell B3 is "=A3/mph\*60". This gives an accurate value in minutes for a journey of 1 mile. But we are not interested in the exact value because the problem states that the minutes are a prime number. The best we can do is to round the minutes to the nearest whole number. This is done in column  $C$ .

The formula in cell C3 is "=ROUND(B3,0)" which evaluates to 2. (The value zero after the comma in the formula says round to zero decimal places.)

We now want to know what speed this new value of minutes represents. This is computed in column D and the formula in cell D3 is "=A3/C3\*60", the value being 30 miles per hour. This happens to be a whole number but it will not be a whole number in all cases so we have to create another column (E) to round the miles per hour. So cell E3 has the formula "=ROUND(D3,0)".

Using the Fill-down tool on columns  $B.C.D \& E$ , we see the result by examination of the miles (col A), minutes (col C) and the rounded speed (col E) to see which row is first to comply with the conditions of the problem. This is found to be row 12. So the answer is 19 miles in 37 minutes.

I received four correct answers and one wrong one. The four correct were from John Stafford, Len Brett, Colin Rowe and John Rackett (who won the draw and a £5 book token). Well done all.

David Broughton.

Notes to the photographs taken by Mike Shepherd and included on the Cover disc are given on Page 15. Mike was using a Cannon EOS 350D Camera fitted with an 18-55mm lens.

#### **Notes on Photographs included on the cover disc taken by Mike Shepherd**

- 6902 Bull and Serpent's head. Just wall ornaments in a street in Recife. Recife is a city on the bulge of Brazil facing out into the Atlantic
- 6904 Natives giving away cups of pure water from solid cans. Some tourists stopped to have their pictures taken with the girls.
- 6922 Phone booths, unusual shapes and one fashioned as a bull.
- 6930 Ferry boat (to and from cruise liner moored out in the Amazon)
- 7019 Coming into Recife, and outstanding modern city.
- 7024 Captain and Pilot bringing the ship into harbour
- 7031 This used to be a prison in Recife but is now a centre for small shop traders, the cells being rented out.
- 7032 A clearer view of how the cells in the previous picture are used and of some of the goods on sale.
- 7034 In one of the Recife "cell" shops.
- 7047 Close to the beach groups of dancers performing for tourists.
- 7131 Rio de Janeiro with Sugar Loaf Mountain in the background. Rio is a series of cities linked together with extinct volcanoes spaced around.
- 7142 Christ the Redeemer, a statue on a mountain above Rio visible from many miles around.. This photograph was taken a quarter of a mile away using a long focus lens.
- 7154 The new Roman Catholic Cathedral in Rio.
- 7159, 7161 and 7162 are interior shots of this magnificent Cathedral.
- 7169 One of the cruise ships moored at the waterside
- 7176 Leaving Rio de Janeiro overlooked by Christ the Redeemer on top of the mountain. This sight is visible from almost any angle.
	- 060 Dancing the Tango, a native dance of the area. All the better seen after a fine steak dinner!
	- 002 Rio de Janeiro from a different angle.
	- 004 Rio de Janeiro from the sea. The close up 7142 was taken from the same position.
	- 008 Rio Cathedral Bell Tower.
	- 011 Rio de Janeiro showing the aqueduct. The Cathedral can be seen in the background.
	- 032 The end of a dance. This was at the same location as 060.
	- 052 Evita Peron is still held in very high esteem by many in South America. At the end of the dance show a little montage of Evita takes place using a small balcony and the Argentinean flag in the background.
	- 059 The Tango again, spectacularly performed.
	- many years ago by an Englishman<sub>5</sub> All the locals call it "Big Ben"! 066 From outside the Sheraton Hotel this tower is clearly visible. It was built

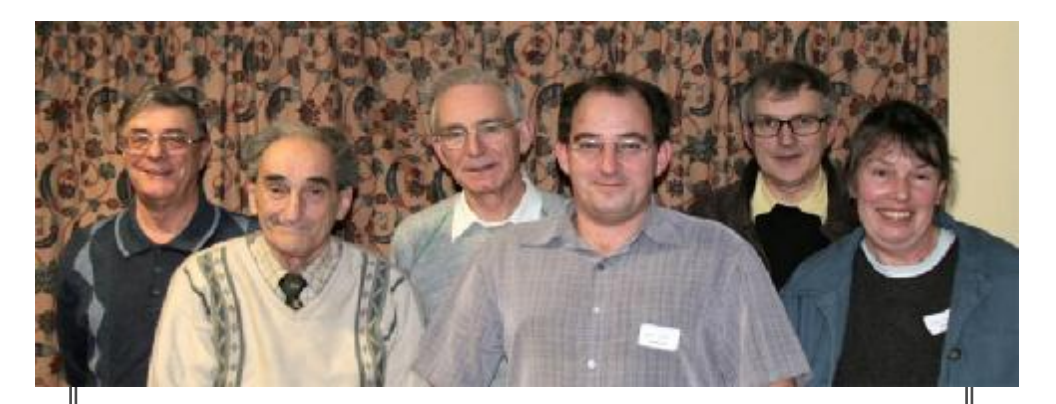

#### **The 2006 Committee**

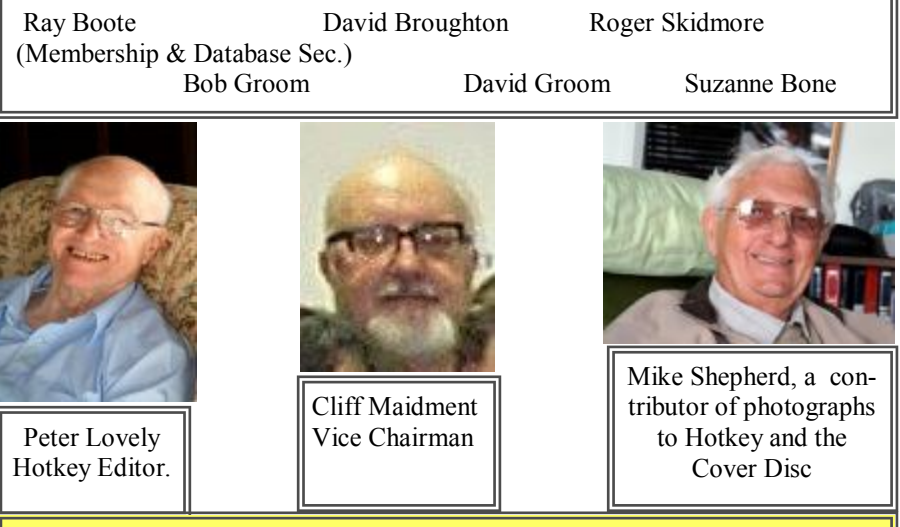

This space is available for members to publish goods for sale or wanted. There is no charge made for this service. Any members wishing to avail themselves of it should contact the Editor

the contributors alone. No responsibility can be accepted with respect to advice We attempt to publish HOTKEY quarterly in April, July, October and January. This edition was compiled using Microsoft Publisher 2003 and printed by Island Printers, East Street, Ryde. The views and opinions expressed here are those of or suggestions made in this journal.